## What can I do in this app?

In this app, you can do all of the following:

- Import worksheets to fill them out
- Import photos to put in notes or write on
- Take notes

# The Toolbar

The toolbar is your home base for this app, you can do everything from the toolbar!

When you click on each of the options, it will give you more

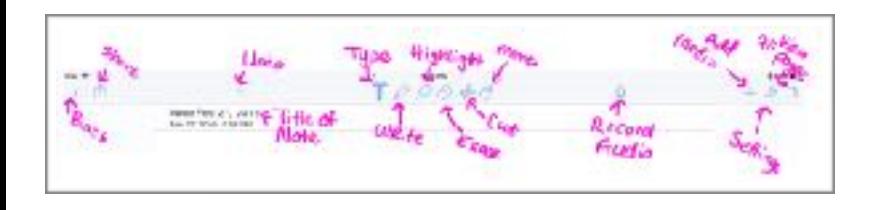

On the main screen, organize and view all of your notes.

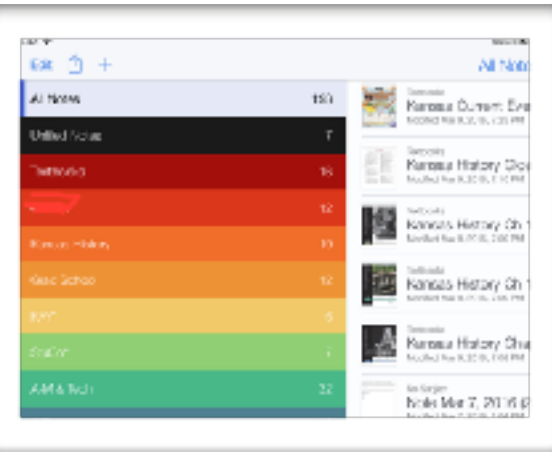

#### **Backup**

In case anything happens to your iPad, make sure that you are set up to back up to iCloud OR Google Drive OR both. You do not want to lose everything.

In settings, in Auto-backup, turn on Google Drive. This will save

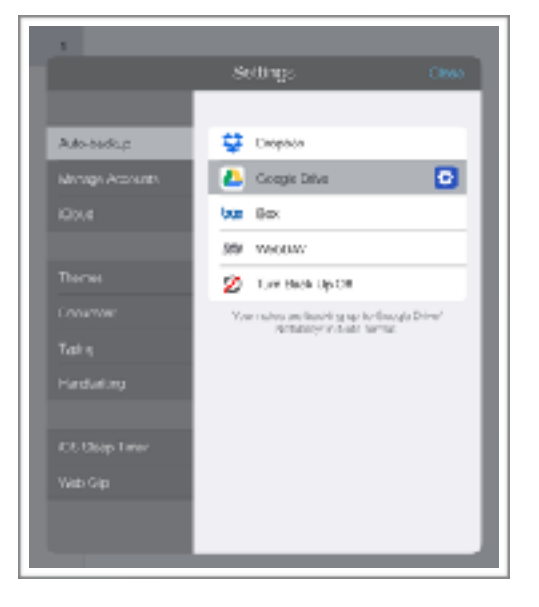

In settings, in iCloud, turn on iCloud. This will save a Note file of all of your notes to your iCloud and they can be accessed on any device where your iCloud is enabled.

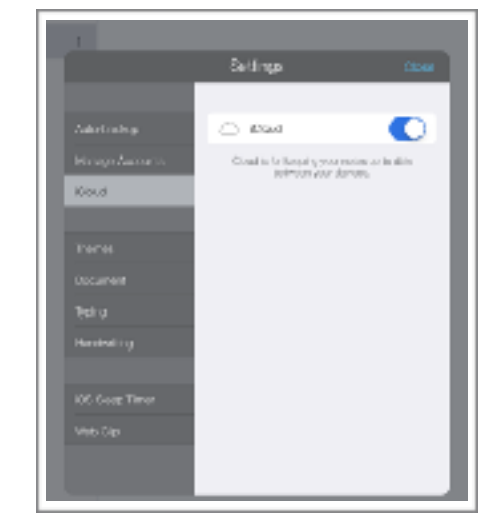

# Notability **101**

**Student Edition 2016** 

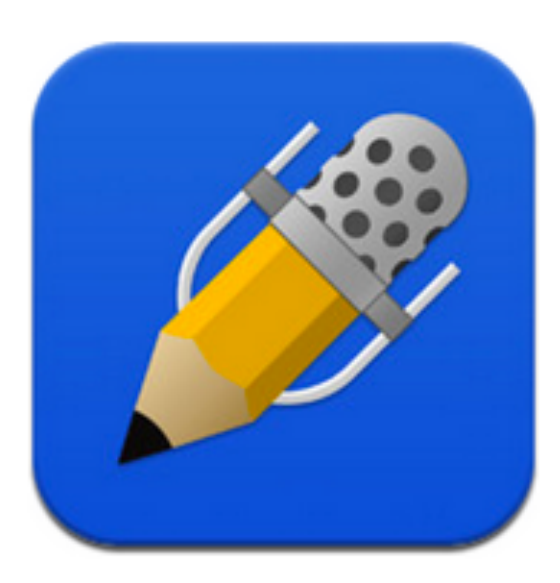

This was created for the students and teachers at USD 387, Altoona-Midway.

For additional technical assistance with Notability, Please visit the *Technology Assistance 101* webpage **http://wp.me/**

**P2B2Su-1Xx**

or contact the Technology Staff at **techsupport@usd387.org** 

*app icon from: [iTunes.apple.com](http://itunes.apple.com)*

## Importing PDF's

Import PDF's into Notability to write on. To do this, click on 'open in' and select Notability. Once you have done this, you need to open Notability and will see the options.

#### **Typing**

When typing, you can set the font, size and color of what you type.

# Adding Media

By clicking on the '+', you can add photos from your camera roll, take a photo, add figures, web clips, and sticky notes.

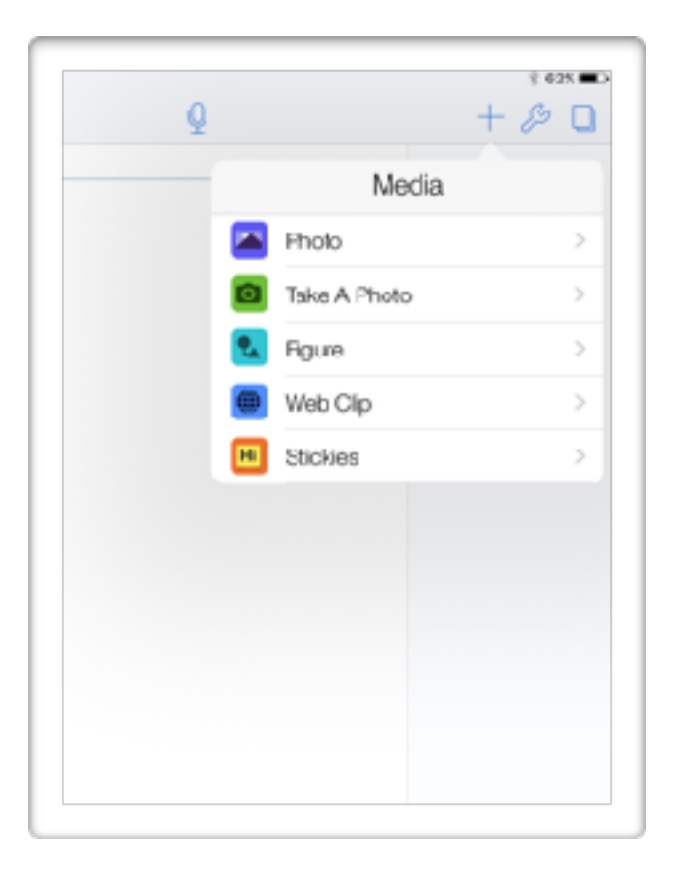

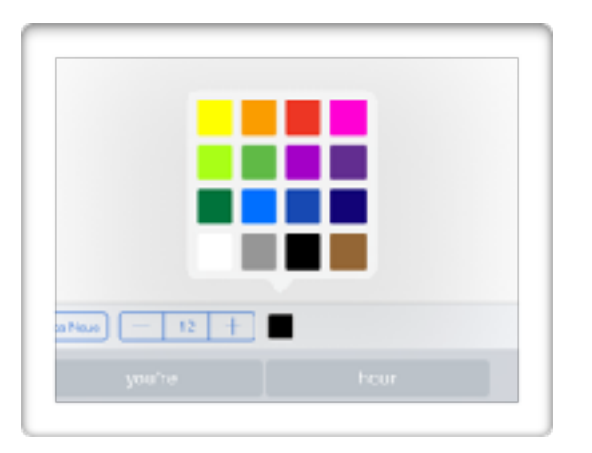

#### **Writing**

Write by selecting the pencil. You can then change the size and type of your writing as well as the color.

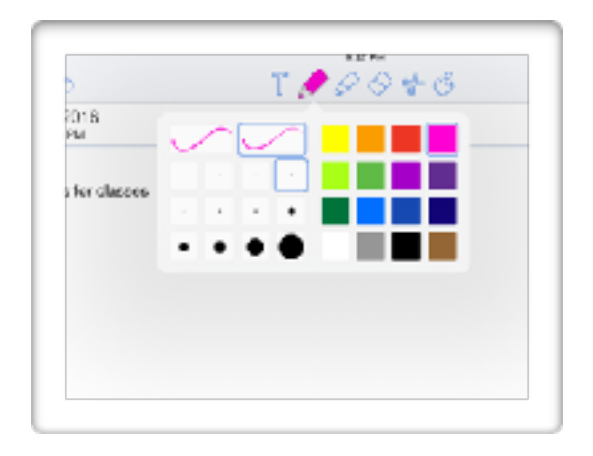

## **Highlighting**

Highlight by selecting the the highlighter. You can then change the size and type of your highlighting as well as the color.

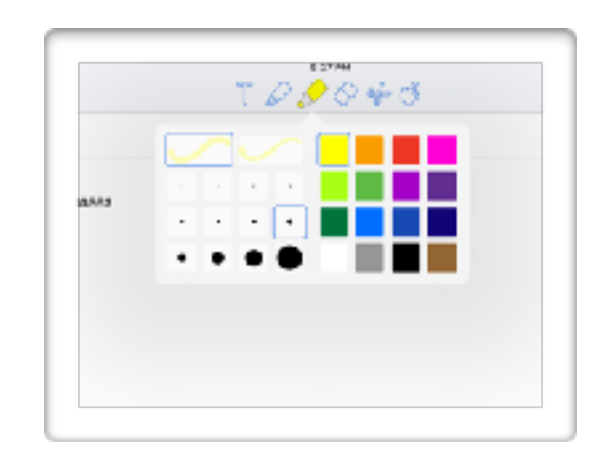

## **Erasing**

Erase by selecting the eraser. You can then touch what you need to remove.

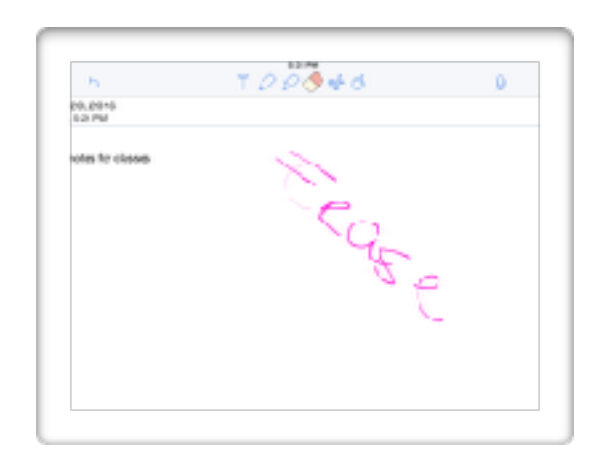